# Multicube Explorer User Manual Version 0.5

Politecnico di Milano (*Italy*) and Università della Svizzera italiana (*Switzerland*)

January 12, 2009

# **Contents**

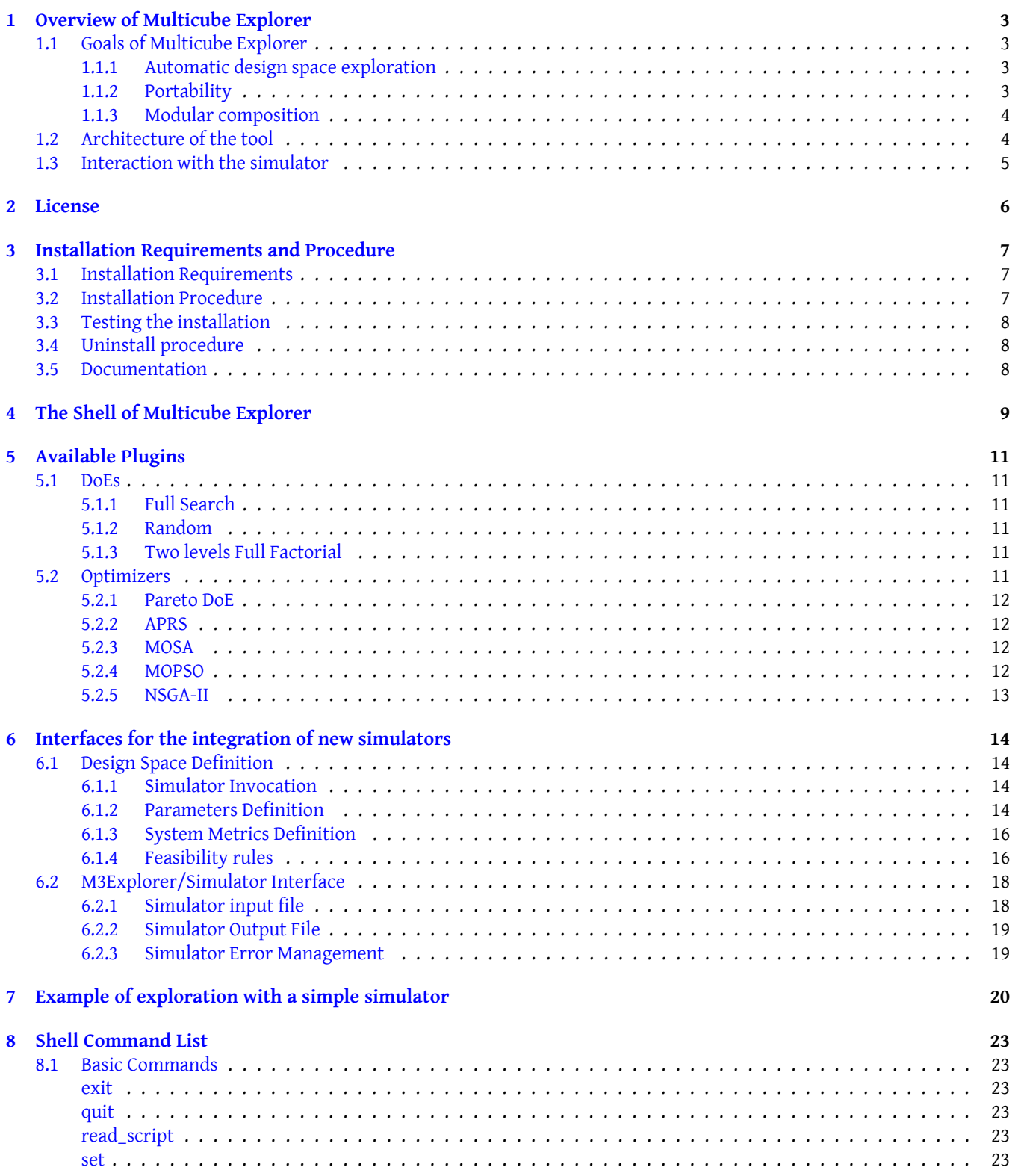

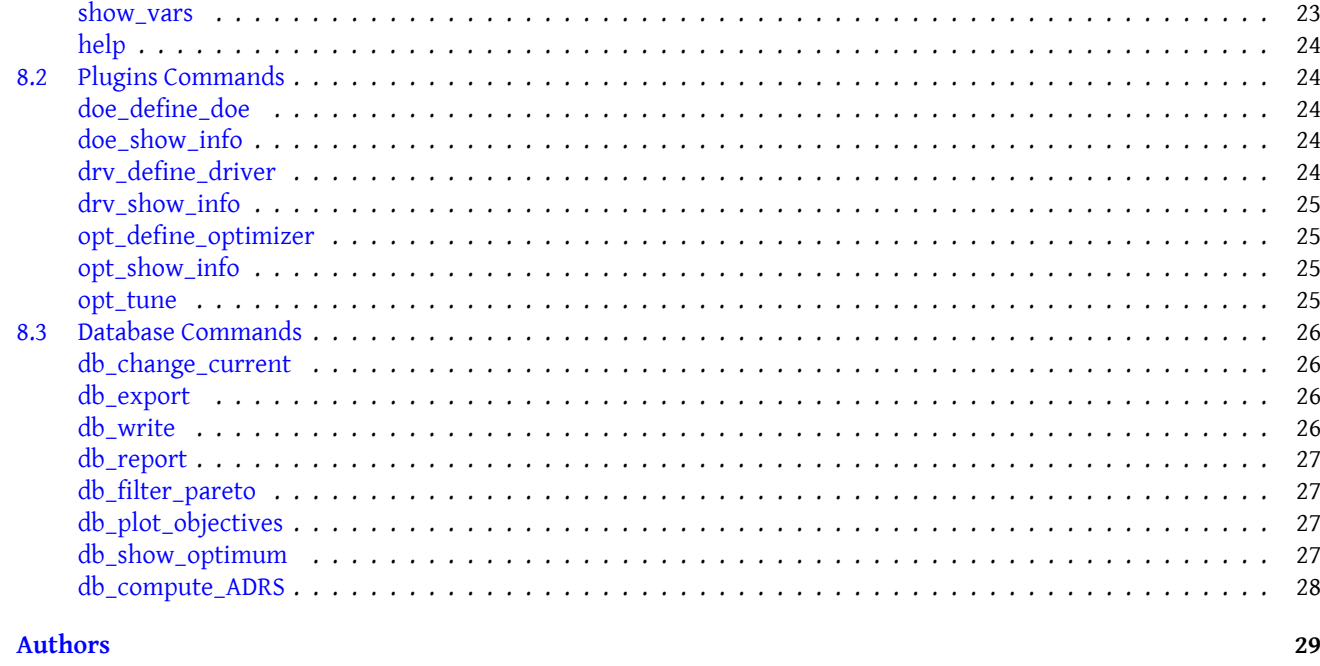

# 10 Acknowledgments

 $\overline{9}$ 

29

# **1 Overview of Multicube Explorer**

<span id="page-3-0"></span>Multicube explorer is an interactive program that lets the designer explore a design space of configurations for a parameterized architecture for which an executable model (use case simulator) exists. Multicube explorer is an advanced multiobjective optimization framework which is entirely command-line/script driven and can be retargeted to any configurable platform by writing a suitable XML design space definition file and providing a configurable simulator. Multicube Explorer is supported by the EC under grant FP7-216693 MULTICUBE (http://www.multicube.eu). The tool and the documentation can be currently found at the following address: http://home.dei.polimi.it/zaccaria/multicube\_explorer.

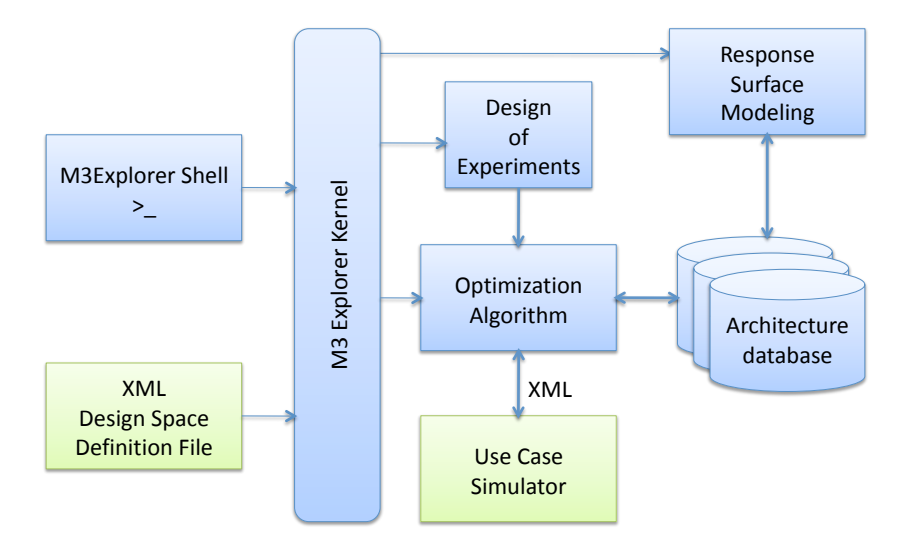

Figure 1: Structure of Multicube Explorer

# **1.1 Goals of Multicube Explorer**

<span id="page-3-1"></span>The overall goal of the open source design space exploration framework aims at providing a retargetable tool to drive the designer towards near-optimal solutions to the architectural exploration problem, with the given multiple constraints. The final product of the framework is a Pareto curve of configurations within the design evaluation space of the given architecture.

## **1.1.1 Automatic design space exploration**

<span id="page-3-2"></span>One of the goals of the open source tool is to provide a command line interface to the exploration kernel that allows the construction of automated exploration strategies. Those strategies are implemented by means of command scripts interpreted by the tool without the need of manual intervention. This structure can easily support the batch execution of complex strategies that are less prone to human intervention, due to their execution time.

## **1.1.2 Portability**

<span id="page-3-3"></span>Another goal of the open source tool is to be portable across a wide range of systems. This goal will be achieved by not sacrificing the efficiency of the overall exploration engine. The standard ANSI C++ programming language will be used for developing the open source framework. The Standard Template Library as well as other open source libraries will be used during the development process.

## **1.1.3 Modular composition**

<span id="page-4-0"></span>One of the strength of the open-source tool is the modularity of its components. Simulator, optimization algorithms and other design space exploration components are dynamically linked at run-time, without the need of recompiling the entire code base. This will be supported by well-defined interfaces between the drivers supporting the simulation and the optimization algorithm. This will strongly enable the introduction of new modules for both academic and industrial purposes. Given the modular decomposition, a single optimization algorithm can used for every use case simulator. Moreover, a single use case architecture can be optimized with a wide range of optimization algorithms.

## **1.2 Architecture of the tool**

<span id="page-4-1"></span>The tool (Figure 2) is basically composed by an exploration kernel which orchestrates the functional behavior of the design of experiments and optimization algorithms.

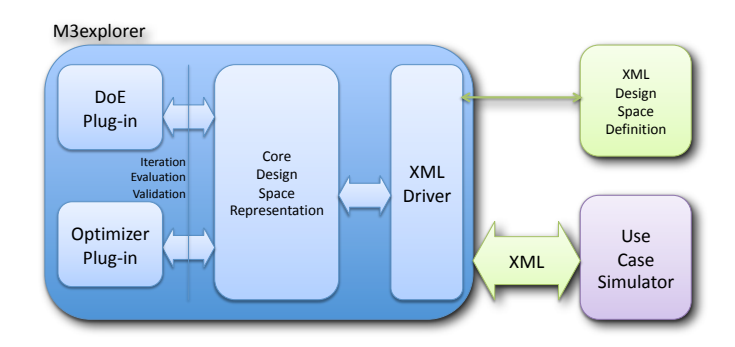

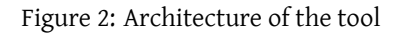

The kernel module is responsible for reading in the design space definition file (in XML format) and accepting commands from the shell interface (or the corresponding script). It then exposes the parameters of the design space to all the modules involved in the optimization process (DoE, Optimization Algorithms) by means of a core design space representation. The core design space representation provides a set of abstract operations that are mapped on the specific use case under analysis. The abstract operations are represented by iterators over the feasible design space, among which we can find:

- Full search iterators.
- Random search iterators, (global and neighborhood).
- Factorial iterators (two-level, two-level + center point).

The core design space representation provides also services for validating architectural choices at the optimizer level and evaluating the associated objective functions. The objective functions are defined as a subset of the use case system level metrics and can be manipulated by the user by interacting with M3explorer.

# **1.3 Interaction with the simulator**

<span id="page-5-0"></span>The design space exploration is performed by using the simulation abstraction layer exported by the XML driver to the optimizer plug-ins. In principle, the optimizer instantiates a set of architectural configurations by means of the design space iterators, and passes the corresponding representation to the XML driver which will execute the simulator (see Figure 3). Information about simulator runs will be displayed directly on the M3explorer shell.

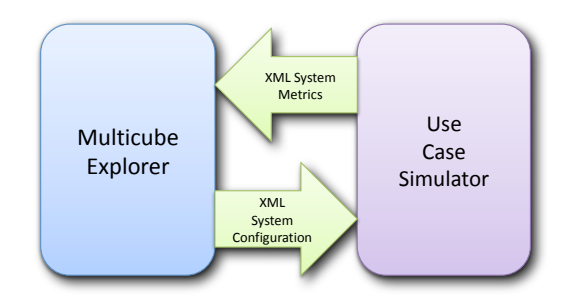

Figure 3: Interaction of Multicube Explorer with the Use Case Simulator

M3Explorer creates a specific directory to execute each instance of the simulator. In this directory, a valid system parameters file is created before starting the simulator. A system metrics file is expected to be obtained as the output of the simulator execution.

# <span id="page-6-0"></span>**2 License**

*Multicube explorer is open-source and it is released under the BSD license*:

Authors: Vittorio Zaccaria, Gianluca Palermo, Giovanni Mariani Copyright (c) 2008, Politecnico di Milano and Università della Svizzera italiana All rights reserved.

Redistribution and use in source and binary forms, with or without modification, are permitted provided that the following conditions are met:

- Redistributions of source code must retain the above copyright notice, this list of conditions and the following disclaimer.
- Redistributions in binary form must reproduce the above copyright notice, this list of conditions and the following disclaimer in the documentation and/or other materials provided with the distribution.

Neither the name of the Politecnico di Milano and Università della Svizzera italiana nor the names of its contributors may be used to endorse or promote products derived from this software without specific prior written permission.

THIS SOFTWARE IS PROVIDED BY THE COPYRIGHT HOLDERS AND CONTRIBUTORS "AS IS" AND ANY EXPRESS OR IMPLIED WARRANTIES, INCLUDING, BUT NOT LIMITED TO, THE IMPLIED WARRANTIES OF MERCHANTABILITY AND FITNESS FOR A PARTICULAR PURPOSE ARE DISCLAIMED. IN NO EVENT SHALL THE COPYRIGHT OWNER OR CONTRIBUTORS BE LIABLE FOR ANY DIRECT, INDIRECT, INCIDENTAL, SPECIAL, EXEMPLARY, OR CONSEQUENTIAL DAMAGES (INCLUDING, BUT NOT LIMITED TO, PROCUREMENT OF SUBSTITUTE GOODS OR SERVICES; LOSS OF USE, DATA, OR PROFITS; OR BUSINESS INTERRUPTION) HOWEVER CAUSED AND ON ANY THEORY OF LIABILITY, WHETHER IN CONTRACT, STRICT LIABILITY, OR TORT (INCLUD-ING NEGLIGENCE OR OTHERWISE) ARISING IN ANY WAY OUT OF THE USE OF THIS SOFTWARE, EVEN IF ADVISED OF THE POSSIBILITY OF SUCH DAMAGE.

# <span id="page-7-0"></span>**3 Installation Requirements and Procedure**

### <span id="page-7-1"></span>**3.1 Installation Requirements**

Multicube Explorer (*m3explorer* in short) has been designed to be compatible with LINUX and BSD (MAC-OSX) platforms. M3Explorer is written in C++ and can be compiled with a standard GNU C++ compiler (version 4.0.1 or higher). The following libraries and programs are needed for correctly compiling the software:

- The Bison/YACC parser generator (http://www.gnu.org/software/bison/bison.html)
- The Flex/Lex lexical analyzer (http://flex.sourceforge.net/)
- The libxml2 library and libxml2-devel (The latest versions of libxml2 can be found on the xmlsoft.org server)
- The Gnuplot software.

In most cases (including common Linux distributions), these tools are already available on the system.

## <span id="page-7-2"></span>**3.2 Installation Procedure**

M3Explorer is distributed in source form. In order to be executed, it must be compiled and installed into a standard directory.

- Download the compressed file containing the release of M3Explorer (.tar.gz). The current release of the tool is 0.5.
- Uncompress the downloaded archive:

```
> tar zxvf m3explorer_release_0_5.tgz
```
This will create a directory m3explorer; the complete path-name to this directory will be referred to as sourcedir.

• Create a build dir, and run the configure command into it:

```
> mkdir build
```
> cd build

```
> <sourcedir>/configure --image=<installdir>
```
where installdir is the final installation directory of the software. If installdir is not specified, the software will be installed in ./image

• Run make and make install to finish the installation.

```
> make
> make install
```
• (Optional) To delete all the temporary files generated during the compilation, use the following command:

```
> make dist-clean
```
This command deletes everything that has been built with configure and make.

### <span id="page-8-0"></span>**3.3 Testing the installation**

To test that the installation has been performed correctly, first run the application executable m3explorer which is present in the installation dir:

```
> <installdir>/bin/m3explorer
```

```
\overline{\phantom{a}} \overline{\phantom{a}} \overline{\_ __ |__ / _____ ___ __| |___ _ _ _ __ _
     | ' \ |_ \/ -_) \ / '_ \ / _ \ '_/ -_) '_|
     |_|_|_|___/\___/_\_\ .__/_\___/_| \___|_|
                                                  |_{-}|Multicube Explorer - Version release_0_5
    Send bug reports to zaccaria@elet.polimi.it, gpalermo@elet.polimi.it
     --
m3_shell>
To exit the program, just type exit followed by a return.
```
A more comprehensive test can be run with the do\_test script which is present in the test directory of the installation image (<installdir>). A succesfull execution produces the following output:

\$ <installdir>/tests/do\_tests

```
1) Tested XML design space construction: PASSED
2) Tested XML rules : PASSED
3) Tested XML error reporting : PASSED
4) Tested XML input/output interface : PASSED
5) Tested full factorial features : PASSED
```
## <span id="page-8-1"></span>**3.4 Uninstall procedure**

If you installed m3explorer into a dedicated directory, it can be removed by simply deleting the directory. Otherwise, the specific executable and the associated installation files should be removed manually.

## <span id="page-8-2"></span>**3.5 Documentation**

The documentation of M3Explorer is mainly composed by two documents:

- The present *User Guide*.
- The *Developer Guide*. This guide can be browsed either on the M3Explorer website or generated by means of the doxygen document production system (use make doc to generate the guide in the installation image (<installdir>).

# **4 The Shell of Multicube Explorer**

To run M3Explorer you need to launch the following command:

```
> <installdir>/bin/m3explorer
```
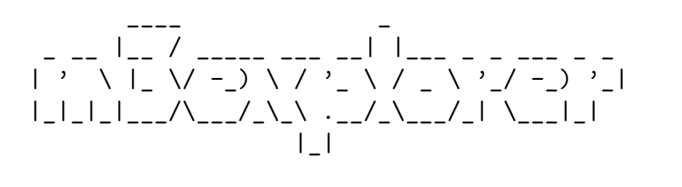

```
Multicube Explorer - Version release_0_5
Send bug reports to zaccaria@elet.polimi.it, gpalermo@elet.polimi.it
-
```
m3\_shell>

and the M3Explorer Shell for the user interaction starts. To exit the program, just type exit followed by a return.

Typing the help command all the available M3Explorer commands with short descriptions are shown.

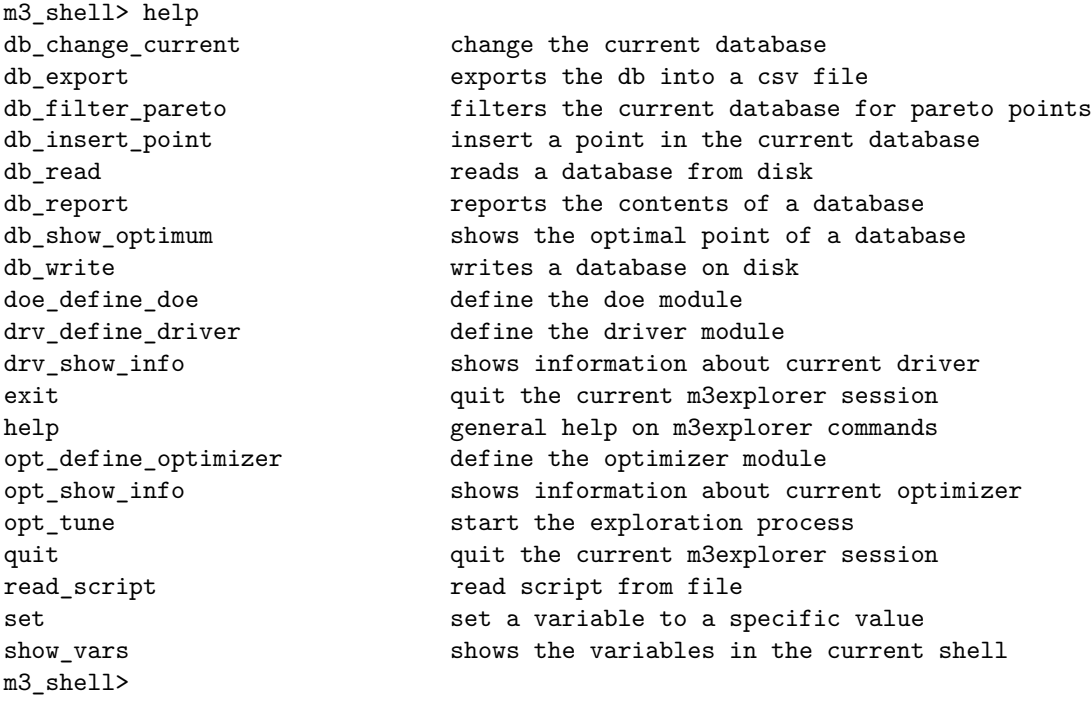

The design space exploration problem within M3Explorer, is defined by a driver. An XML driver, m3\_xml\_driver, is provided in M3Explorer. Such driver allow the integration of M3Explorer with other performance estimation tools by exploiting well defined XML interfaces that will be described later in section 6.

Other two drivers, m3\_dtlz\_driver and m3\_test\_driver are distributed in the purpose of methodological test of new design space exploration techniques.

To load the description of the design space for the following exploration process, M3Explorer should be lauched with the -x <design\_space\_file>.xml flag.

## E.g. \$ <installdir>/bin/m3explorer -x simple\_sim\_ds.xml

The use of M3Explorer can be both in interaction mode through the shell or in a script mode. This second mode can be enabled by writing all the M3Explorer commands into a script file and then launching M3Explorer with the -f <M3Explorer\_commands\_file>.scr flag.

\$ <installdir>/bin/m3explorer -x simple\_sim\_ds.xml -f simple\_sim\_scr.scr

# <span id="page-11-0"></span>**5 Available Plugins**

### <span id="page-11-1"></span>**5.1 DoEs**

The term Design of Experiments (DoE) is used to identify the planning of an information-gathering experimentation campaign where a set of variable parameters can be tuned. The reason for DoEs is that very often the designer is interested in the effects of some parameter's tuning on the system response. Design of experiments is a discipline that has very broad application across natural and social sciences and encompasses a set of techniques whose main goal is the screening and analysis of the system behavior with a small number of simulations. Each DoE plan differs in terms of the *layout* of the selected design points in the design space.

The available DoEs in the M3Explorer framework are:

- Full Search
- Random
- Two Levels Full Factorial

#### <span id="page-11-2"></span>**5.1.1 Full Search**

It is the simplest DoE in the discrete world. It consider all the possible configuration of the design space.

```
m3_shell> doe_define_doe "m3_full_doe"
```
### <span id="page-11-3"></span>**5.1.2 Random**

The design space configurations are picked up randomly by following a Probability Density Function (PDF). In the implemented plugin uses a uniformly distributed PDF.

```
m3_shell> doe_define_doe "m3_random_doe"
```
The variable solutions number can be used to define the number of points of the random DoE. e.g. for a random doe with 15 points

m3\_shell> set solutions\_number = 15

#### <span id="page-11-4"></span>**5.1.3 Two levels Full Factorial**

In statistics, a factorial experiment is an experiment whose design consists of two or more parameters, each with discrete possible values or "levels", and whose experimental units take on all possible combinations of these levels across all such parameters. Such an experiment allows studying the effects of each parameter on the response variable, as well as the effects of interactions between parameters on the response variable. In this plugin, we consider a 2-level full factorial DoE, where the only levels considered are the minimum and maximum for each parameter.

```
m3_shell> doe_define_doe "m3_two_level_ff"
```
## <span id="page-11-5"></span>**5.2 Optimizers**

The available optimizer plugins in M3Explorer are:

• Pareto DoE

- APRS: Adaptive windows Pareto Random Search
- MOSA: Multi-Objective Simulated Annealing
- MOPSO: Multi-Objective Particle Swarm Optimizer
- NSGA-II: Non-dominated Sorting Genetic Algorithm

#### <span id="page-12-0"></span>**5.2.1 Pareto DoE**

This is not a real optimizer but it is only a simple method used to evaluate the point selected by the DoE.

m3\_shell> opt\_define\_optimizer "m3\_pareto\_doe"

#### <span id="page-12-1"></span>**5.2.2 APRS**

This algorithm called Adaptive windows Pareto Random Search is an algorithm that has a dynamic windows size which are reduced with the time spent in the exploration and with the goodness of the point found in the current windows. The windows are centered on the current pareto solutions and the new configurations are randomly selected within the windows.

m3\_shell> opt\_define\_optimizer "m3\_aprs"

#### <span id="page-12-2"></span>**5.2.3 MOSA**

Simulated annealing is a Monte Carlo approach for minimizing multivariate functions. The term simulated annealing derives from the analogy with the physical process of heating and then slowly cooling a substance to obtain a strong crystalline structure. In the Simulated Annealing algorithm a new configuration is constructed by imposing a random displacement. If the cost function of this new state is less than the previous one, the change is accepted unconditionally and the system is updated. If the cost function is greater, the new configuration is accepted probabilistically; the acceptance possibility decreases with the temperature (optimization time). This procedure allows the system to move consistently towards lower cost function states, thus 'jumping' out of local minima due to the probabilistic acceptance of some upward moves. This optimizers implemented in M3Explorer is called Multi-Objective Simulated Annealing (MOSA) and it is derived by: *Smith, K. I.; Everson, R. M.; Fieldsend, J. E.; Murphy, C.; Misra, R., "Dominance-Based Multiobjective Simulated Annealing",IEEE Transaction on Evolutionary Computation, 12(3): 323-342 - 2008*

m3\_shell> opt\_define\_optimizer "m3\_mosa"

#### <span id="page-12-3"></span>**5.2.4 MOPSO**

More in general, Particle Swarm Optimization (PSO) is a heuristic search methodology that tries to mimic the movements of a flock of birds aiming at finding food. PSO is based on a population of particles flying through an hyper-dimensional search space. Each particle possesses a position and a velocity; both variables are changed to emulate the social-psychological tendency to mimic the success of other individuals in the population (also called *swarm*).

This optimizers implemented in M3Explorer is called Multi-Objective Particle Swarm Optimization (MOPSO) and it is derived by: *G. Palermo, C. Silvano, V. Zaccaria. "Discrete Particle Swarm Optimization for Multi-objective Design Space Exploration", In Euromicro Proceedings of DSD'08 - Conference on Digital System Design. September 2008*

m3 shell> opt define optimizer "m3 mopso"

#### <span id="page-13-0"></span>**5.2.5 NSGA-II**

In a Genetic Algorithm, many design alternatives belonging to design space are seen like individuals in a stored population. The exploration procedure consists of the simulation of the evolution process of generation of individuals and the improvement of solutions belonging to next generations is explained by Darwinian theory. The evolutionary operators describe how individuals are selected to reproduce, how a new generation of individuals is generated from parents by crossover and mutation and how new generation of individuals is inserted into population replacing or not the parents.

The implemented approach for Multiobjective optimization is the non-dominated sorting genetic algorithm (NSGA-II) described in: *Kalyanmoy Deb, Amrit Pratap, Sameer Agarwal, T. Meyarivan, "A fast and elitist multiobjective genetic algorithm: NSGA-II", IEEE Transactions on Evolutionary Computation, 2002*

m3\_shell> opt\_define\_optimizer "m3\_nsga\_II"

# <span id="page-14-0"></span>**6 Interfaces for the integration of new simulators**

This section describe how it is possible to integrate M3Explorer with a system simulator and how to define to M3Explorer the design space to explore.

### <span id="page-14-1"></span>**6.1 Design Space Definition**

The definition of the design space is done by using an XML file that is composed of a preamble, which defines the namespace and a version, which, in this document, is 1.3.

```
<?xml version="1.0" encoding="UTF -8"?>
<design_space xmlns="http://www.multicube.eu/" version="1.3">
        <simulator> ... </simulator>
        <parameters > ... </parameters >
        <system_metrics > ... </system_metrics >
        <rules> ... </rules>
</design_space >
```
The remaining part of the file describes the simulator invocation method  $(\simeq \frac{1}{\sin\theta} \cdot \frac{1}{\sin\theta})$ , the set of parameters of the simulator which can be configured ( $\epsilon_{\text{parameters}}$ , ...  $\epsilon_{\text{parameters}}$ ), the system metrics which can be estimated by the simulator (<system\_metrics> ... </system\_metrics>) and the rules which have to be taken into account by M3Explorer in order to generate feasible configurations.

### <span id="page-14-2"></span>**6.1.1 Simulator Invocation**

The <simulator\_executable> marker is used for specifying the complete path name of the executable:

```
<simulator >
        <simulator_executable path="/path/my_simulator_executable" />
</simulator >
```
The path is specified by using Unix conventions. The simulator executable is invoked with three arguments:

```
my_simulator_executable \
        --xml_system_configuration=sc_path_name \
        --xml system metrics=sm path name \setminus--reference xsd=xsd file name
```
where sc\_path\_name is the path name of XML file describing the system configuration to be passed to the simulator. The sm path name is the path name of the output XML file which should be used by the simulator for producing the system metrics output. The argument -reference xsd=xsd file name is used for specifying the position of the reference M3Explorer/simulator interface XSD file in the file system. This argument can be used by the simulator for validating the input and output files exchanged with M3Explorer.

#### <span id="page-14-3"></span>**6.1.2 Parameters Definition**

The  $\epsilon_{\text{parameters}}$  ...  $\epsilon/\text{parameters}$  is used by the use case and simulator provider to specify the names, the types and the ranges of the parameters that can be explored by the DSE tool. The section contains a list of <parameter> markers:

```
<parameter >
        <parameter name="seed" description="RNG seed" type="integer" min="0" max="10"/>
        <parameter name="fetch_queue_size"
                   description="instruction fetch queue size"
                   type="integer" min="1" max="8" step="2"/>
```
#### </parameters >

...

For each parameter a unique name must be provided. This name will be used for generating configurations at the input of the simulator. Feasible parameter names are identified by the following regular expression:

$$
[A-Za-z_{-}][A-Za-z0-9_{-}]^*
$$

The parameters types can be divided into two categories:

- Scalar types
- Variable vector types

**Scalar parameter types.** The scalar parameter type can be:

- integer and boolean. The integer type specifies a simple sequential integer progression associated that specific parameter. The min and max attributes (which are mandatory) specify the boundaries of the progression. The step attribute can be used to produce non-unitary progressions. The Boolean type is an integer progression with min=0 and max=1.
- exp2 The values associated with an "exp2" parameter type should be computed by M3Explorer by using a power of two progression. For example:

```
<parameter name="il1_cache_block_size_bytes"
           description="..." type="exp2" min="8" max="64"/>
```
should be interpreted by M3Explorer as a parameter with range values:

```
{ "8", "16", "32", "64" }
```
• string In the case of string parameters, a list of possible string values should be used instead of the min/max attributes:

```
<parameter name="bpred" description="branch predictor type" type="string">
       <item value="nottaken"/>
        <item value="taken"/>
        <item value="perfect"/>
        <item value="bimod"/>
        <item value="2lev"/>
        <item value="comb"/>
</parameter >
```
**Variable vector types.** The following types are introduced for producing variable vector types with specific constraints on the possible combinations of the components:

• on-off mask. The on-off mask is essentially a vector combination of boolean values with a specific dimension. We use the on\_set\_size attribute to specify the amount of elements which should be "on" in the resulting vector:

```
<parameter type="on_off_mask"
           name="active_processors"
           dimension="7"
           on_set_size="@number_of_threads" />
```
The on set size can be a fixed value or a reference to a variable value. In the case of reference to variable values, the notation @parameter should be used. For example the notation @number\_of\_threads indicates that the "on\_set\_size" should be equal to the "number\_of\_threads" parameter of the configuration under evaluation. In this example we assume that the "number\_of\_threads" parameter type is an integer progression without explicit steps; as a matter of fact the notation @\_parameter\_ can refer only to integer parameters with a step=1. When the on\_set\_size attribute is not specified, all the possible combinations of the Boolean vector are considered in the generation of the associated progression. The dimension of the on\_off\_mask can be variable as well:

<parameter type="on\_off\_mask" name="QoS\_priorities" dimension="@number\_of\_threads" />

The previous parameter specification contains, as an example, the Boolean QoS priorities for each of the active nodes of a target multi-processor system.

• Permutation. Variable size permutations are used, for example, in the case of thread-to-processor mapping problems. In this case a task identifier should be generated for each active processor:

```
<parameter type="permutation" name="thread_assignment" dimension="@number_of_threads" />
```
A permutation contains a non-repeatable sequence of values from 1 to the actual dimension of the vector. For example, the variable vector parameter:

```
<parameter type="permutation" name="example" dimension="2" />
```
can assume the following values [1,2] or [2,1].

#### <span id="page-16-0"></span>**6.1.3 System Metrics Definition**

The  $\leq$  system metrics> section is used by the use case and simulator provider to specify the names, the types and the units of the system metrics that can be estimated by the simulator:

```
<system_metrics >
        <system_metric name="cycles" type="integer" unit="cycles" desired="small"/>
        <system_metric name="instructions" type="integer" unit="insts" description="..."/>
        <system_metric name="powerconsumption" type="float" unit="W" description="..." />
        <system_metric name="area" type="float" unit="mm2" desired="small" />
</system_metrics >
```
Feasible system metric "name" attributes are identified by the following regular expression:

[A-Za-z\_] [A-Za-z0-9\_]\*

The optional "description" attribute is a generic string describing the nature of the system metric.

The "desired" attribute indicates whether it is desirable to have a "small"/"big" value of a specific system metric. This attribute is optional and may be taken into account by M3Explorer in the formalization of the optimization problem which, however, it is not part of this specification. M3Explorer expects to find the system metrics defined in this section in the output file of the simulator. The output file name of the simulator is the second argument passed to the simulator executable file.

#### <span id="page-16-1"></span>**6.1.4 Feasibility rules**

The <rules> section is used by M3Explorer in order to not generate invalid or not feasible solutions during the automated exploration process. The behavior of the simulator when these rules are not met is undefined. Each rule is a boolean expression which should evaluate to true for a feasible configuration of the design space. It is up to M3Explorer tool to check for the rules and generate feasible configurations. Each boolean expression can be an operator acting on either a  $\epsilon_{\text{parameter}}$ or <constant> leafs or other boolean expressions. This allows creating complex expression trees of rules. Rules are "AND"ed by default by M3Explorer. Each rule is identified by a <rule> marker and it has an optional "name" attribute. As an example:

```
<rules >
```

```
\langlerule >
         <greater -equal >
                   <parameter name="l2_cache_block_size"/>
```

```
<parameter name="l1_dcache_block_size"/>
         </greater -equal >
\langle/rule>
<rule name="application -derived minimal size" >
         <greater -equal >
                  <parameter name="l2_cache_size"/>
                  <constant value="2048"/>
         </greater -equal >
\langle/rule >
```
 $\langle$ /rules>

Describes the rule: (l2\_cache\_block\_size >= l1\_dcache\_block\_size) AND (l2\_cache\_size >= 2048)

**Available operators.** The following operators/markers can be used:

<greater>, <greater-equal>, <less>, <less-equal>, <equal>, <not-equal>, <expr>

The <expr> marker can be used for introducing generic expressions e.g.:

```
<rule >
         <greater -equal >
                 <parameter name="l2_cache_size"/>
                 <expr operator="*">
                          <constant value="2"/>
                          <parameter name="l1_cache_size"/>
                  </expr >
         </greater -equal >
\langle/rule>
```
The previous set of rules is represents ( $12$ \_cache\_size >=  $2*11$ \_cache\_size). The operators supported by M3Explorer are  $\{-*$  $/$  }.

**Combining rules.** For combining complex expressions the following markers/operators can be used:

```
<and>, <or>, <not>
```
For example, the following rules are AND'ed together:

```
<rules >
         <rule name="overall memory subsystem integrity">
         \langleand\rangle<greater -equal >
                            <parameter name="l2_cache_block_size"/>
                            <parameter name="l1_dcache_block_size"/>
                  </greater -equal >
                  <greater -equal >
                            <parameter name="l2_cache_size"/>
                            <constant value="2048"/>
                   </greater -equal >
         \langle / and \rangle\langle/rule>
```
 $\langle$ /rules>

This corresponds to the following expression:

(l2\_cache\_block\_size >= l1\_dcache\_block\_size) AND (l2\_cache\_size >= 2048)

**If-then-else rule.** An "if(E) then A" predicate is introduced and it is evaluated as:

- TRUE if E is FALSE
- A if E is TRUE

An example for this rule is the following:

```
<rule name="branch prediction design space reduction">
          \langleif>
                    <sub>not-equal</sub></sub>
                              <parameter name="bpred"/>
                              <constant value="bimod"/>
                    \langle/not-equal>

                              <equal >
                                        <parameter name="bpred_bmod_size"/>
                                        <constant value="0"/>
                              \langle/equal>
                    \langle/then >
          \langle/if>
\langle/rule >
```
This associated predicate expression is:

if(bpred!=bmod) then bpred\_bmod\_size=0

This rule forces to generate configurations where if bpred!=bmod then bpred\_bmod\_size=0. These rules can effectively reduce the overall design space. An "if(E) then A else B" predicate is introduced and it is evaluated as:

- B if E is FALSE
- A if E is TRUE

### <span id="page-18-0"></span>**6.2 M3Explorer/Simulator Interface**

The M3Explorer/Simulator interface is composed by 2 files one in output from M3Explorer to the simulator the other one in the opposite direction.

#### <span id="page-18-1"></span>**6.2.1 Simulator input file**

The simulator input file should contain a preamble and a sequence of  $\epsilon_{\text{parameter}}$  sections where, for each parameter, the name and the value is specified:

```
<?xml version="1.0" encoding="UTF -8"?>
<simulator_input_interface xmlns="http://www.multicube.eu/" version="1.3">
        <parameter name="seed" value="1" />
        ...
</simulator_input_interface >
```
The number of <parameter> sections and the name of the parameters should be the same as defined in the XML Design Space description file. The value of the each parameter section should correspond to one of the possible values as defined in the XML Design Space description file. Concerning variable vector parameters, the actual parameter instances are specified with an itemized list. For example, an on\_off\_mask instance value for the "active\_processors" parameter is described in the simulator input file as the following list:

```
<parameter name="active_processors" >
       <item index="1" value="0" />
        <item index="2" value="1" />
        <item index="3" value="0" />
        <item index="4" value="1" />
</parameter >
```
In the case of a permutation vector, the index attribute is substituted with the position attribute:

```
<parameter name="thread_assignment" >
        <item position="1" value="2" />
        <item position="2" value="3" />
        <item position="3" value="1" />
</parameter >
```
Index and position attributes start from 1 up to the dimension associated to the variable vector.

#### <span id="page-19-0"></span>**6.2.2 Simulator Output File**

The simulator output file contains a preamble and a sequence of <system\_metric> sections where, for each metric, the name and the value is specified:

```
<?xml version="1.0" encoding="UTF -8"?>
<simulator_output_interface xmlns="http://www.multicube.eu/" version="1.3">
        <system_metric name="cycles" value="3000" />
        <system_metric name="instructions" value="1500" />
        <system_metric name="power\_consumption" value="2.5" />
        <system_metric name="area" value="25" />
</simulator_output_interface >
```
The number of <system\_metric> sections and the name of the system metrics should be the same as defined in the XML Design Space description file.

#### <span id="page-19-1"></span>**6.2.3 Simulator Error Management**

In the case of errors during the simulator execution, the simulator output file should contain a single <error> marker indicating the error reason:

```
<?xml version="1.0" encoding="UTF -8"?>
<simulator_output_interface xmlns="http://www.multicube.eu/" version="1.3">
        <error reason="memory -full" kind="fatal"/>
</simulator_output_interface >
```
The attribute reason is a generic string that can contain a report about the error cause. Overall, the error strings of the simulator are meant to be related to:

- memory-full or disk-full problems
- file system permissions problems.
- license problems.
- internal exceptions.
- other.
- consistency or feasibility violation (if checked by the simulator)

The kind can be "fatal"/"non-fatal". Fatal errors should block the overall exploration process while non-fatal errors force M3Explorer to skip to the next configuration. If an <error> marker is present in the output file, <system\_metric> markers are ignored by M3Explorer.

# **7 Example of exploration with a simple simulator**

<span id="page-20-0"></span>In this section we report a simple example usage of m3explorer. The example consists of the exploration of the parameter space of a simple simulator. The files associated with this example can be located in <installdir>/examples/simple\_sim directory; namely, they correspond to:

- simple sim.py: Python script representing the simulator of the target architecture to be explored.
- simple\_sim\_ds.xml: Design space to be explored (see Figure 4)
- simple\_sim\_scr.scr: m3explorer script file which automates the steps of the exploration.

```
<?xml version="1.0" encoding="UTF -8"?>
<design_space xmlns="http://www.multicube.eu/" version="1.3">
        <simulator >
                <simulator_executable
                 path="/usr/bin/python @image@/examples/simple_sim/simple_sim.py" />
        </simulator >
        <parameters >
                <parameter name="par1_exp2" type="exp2" min="1024" max="4096" />
                <parameter name="par2_step1" type="integer" min="1" max="2" step="1"/>
                <parameter name="par3_step2" type="integer" min="1" max="5" step="2"/>
        </parameters >
        <system_metrics >
                <system_metric name="sum" type="integer" unit="cycles" desired="small" />
                <system_metric name="difference" type="integer" unit="mm2" desired="small" />
                <system_metric name="product" type="integer" unit="mW" desired="small" />
        </system_metrics >
        <rules >
                <sub>rule</sub></sub>
                <greater -equal >
                         <parameter name="par3_step2"/>
                         <parameter name="par2_step1"/>
                 </greater -equal >
                 \langle/rule >
        </rules >
</design_space >
```
<span id="page-20-1"></span>Figure 4: simple\_sim\_ds.xml

In this example, we perform a full-search exploration of the design space shown in Figure 4 by filtering the final results for the pareto set. To start with the exploration, we invoke m3explorer with its target design space.

> <installdir>/bin/m3explorer -x simple\_sim\_ds.xml

The target design space is now loaded. Now, m3explorer knows where the simulator is an[d w](#page-20-1)hich are the parameters associated with it. Once in the m3explorer shell, we perform the following steps:

• Configure the optimizer to clean the directory at the end of the exploration.

m3\_shell> set clean\_directory\_on\_exit = "true"

• Change the current database to a new database called full\_db (it will be filled by optimizer module with the exploration results).

m3\_shell> db\_change\_current "full\_db"

• Load the m3\_full\_doe DoE. Full-search considers all the possible combination of the parameters.

m3\_shell> doe\_define\_doe "m3\_full\_doe"

• Load m3\_pareto\_doe optimizer (it visits only the solutions defined by the DoE).

m3\_shell> opt\_define\_optimizer "m3\_pareto\_doe"

• Start the exploration.

m3\_shell> opt\_tune

• Write the results of the exploration in an internal M3Explorer .db format and in a standard csv format.

m3\_shell> db\_write "my\_full.db" m3\_shell> db\_write "my\_full.csv"

• Set up the objective functions of the problem (to enable Pareto filtering of visited points), perform Pareto filtering of the current database (by eliminating dominated points) and report the results.

```
m3_shell> set objectives = { "sum" "difference" "product" }
m3_shell> db_filter_pareto
m3_shell> db_report
```
• Write the Pareto points in internal and csv format.

m3\_shell> db\_write "my\_full.db" m3\_shell> db\_write "my\_full.csv"

• Exit from the shell.

m3\_shell> exit

The example can be automated by using an M3Explorer script (simple\_sim\_scr.scr):

> <installdir>/bin/m3explorer -x simple\_sim\_ds.xml -f simple\_sim\_scr.scr

Figure 5 shows the output of such script.

\$ ../../bin/m3explorer -x simple\_sim\_ds.xml -f simple\_sim\_scr.scr Information: Creating the xml\_driver Information: Loading the xml\_driver Information: Assigned value "true" to clean directory on exit Information: Changing current DB to: full\_db Information: Database not existing. Creating a new one. Information: Loading the full search doe Information: Current doe has been set to 'Full search doe' Information: Current optimizer has been set to 'Pareto doe optimizer' Information: Starting with the pareto doe optimization process Information: Evaluating point: [ parl\_exp2=1024 par2\_step1=1 par3\_step2=1 ]<br>Information: Evaluating point: [ parl\_exp2=2048 par2\_step1=1 par3\_step2=1 ]<br>Information: Evaluating point: [ par1 exp2=4096 par2 step1=1 par3 step Information: Skipping point: [ par1 exp2=1024 par2 step1=2 par3 step2=1 Information: Skipping point: [ par1\_exp2=2048 par2\_step1=2 par3\_step2=1 ] Information: Skipping point: [ par1\_exp2=4096 par2\_step1=2 par3\_step2=1 ] Information: Evaluating point: [ parl\_exp2=1024 par2\_step1=1 par3\_step2=3 ]<br>Information: Evaluating point: [ parl\_exp2=2048 par2\_step1=1 par3\_step2=3 ]<br>Information: Evaluating point: [ parl exp2=4096 par2 step1=1 par3 step Information: Evaluating point: [ par1\_exp2=1024 par2\_step1=2 par3\_step2=3 ] Information: Evaluating point: [ par1\_exp2=2048 par2\_step1=2 par3\_step2=3 ] Information: Evaluating point: [ par1\_exp2=4096 par2\_step1=2 par3\_step2=3 ] Information: Evaluating point: [ par1\_exp2=1024 par2\_step1=1 par3\_step2=5 ] Information: Evaluating point: [ par1\_exp2=2048 par2\_step1=1 par3\_step2=5 ] Information: Evaluating point: [ parl\_exp2=4096 par2\_stepl=1 par3\_step2=5 ]<br>Information: Evaluating point: [ parl\_exp2=1024 par2\_step1=2 par3\_step2=5 ]<br>Information: Evaluating point: [ parl\_exp2=2048 par2\_step1=2 par3\_step Information: Writing the database to disk Information: Database correctly written Information: Saving the database in CSV format.. Information: Assigned value { "sum" "difference" "product" } to objectives Information: Filtering the database for pareto points.. full db: Current database contents [ par1\_exp2=1024 par2\_step1=1 par3\_step2=1 ] : 1026 1022 1024 [ par1\_exp2=1024 par2\_step1=1 par3\_step2=3 ] : 1028 1020 3072 [ par1\_exp2=1024 par2\_step1=2 par3\_step2=3 ] : 1029 1019 6144  $par1_exp2=1024$  par2\_step1=1 par3\_step2=5 ] : 1030 1018 5120<br>par1 exp2=1024 par2\_step1=1 par3\_step2=5 ] : 1030 1018 5120  $par1$  $exp2=1024$   $par2$  $step1=2$   $par3$  $step2=5$  ] : Number of points in the DB: 5 Information: Writing the database to disk Information: Database correctly written Information: Saving the database in CSV format.. Information: Removing xml\_driver Information: Exiting from Multicube Explorer shell

Figure 5: M3Explorer output while it is running simple sim scr.scr.

# <span id="page-23-0"></span>**8 Shell Command List**

This section reports a brief survey of commands available in the Multicube Explorer optimization tool. The commands are organized in three main classes:

- Basic commands, adopted to control the m3explorer environment in terms of defined variables and other basic functionalities
- Plugins commands, which give powerful flexibility to the user on handling the modular structure of M3Explorer.
- Database commands, used to handle one or more database where visited design points are stored.

## <span id="page-23-1"></span>**8.1 Basic Commands**

These commands support the user on performing simple operations as load scripts, display help messages and set variables value and close m3explorer.

<span id="page-23-2"></span>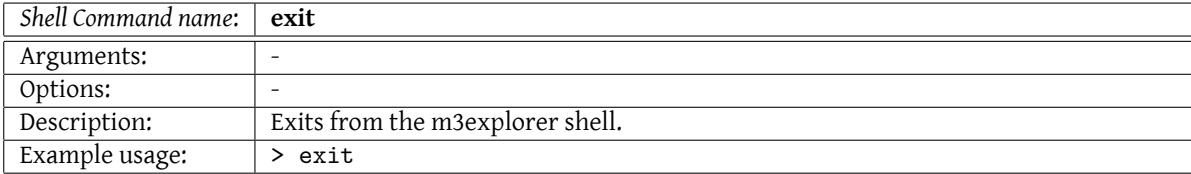

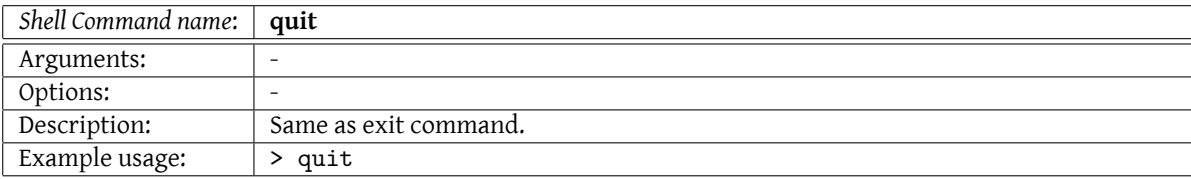

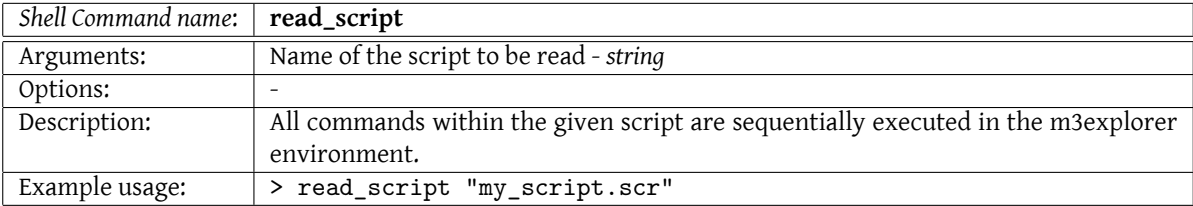

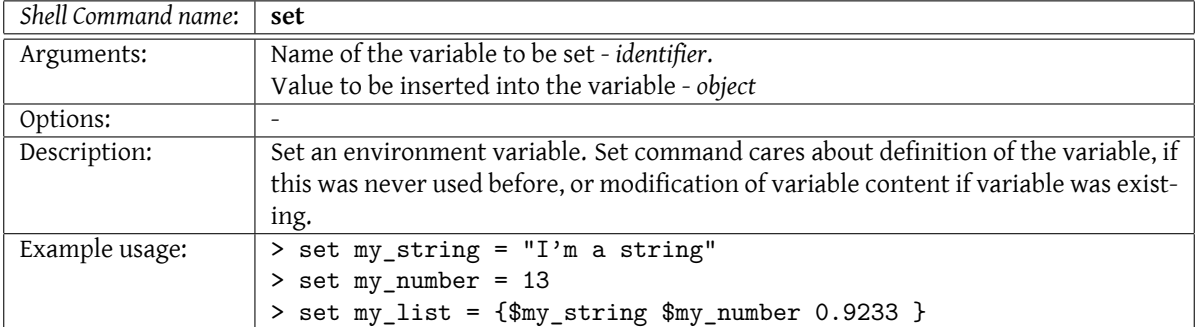

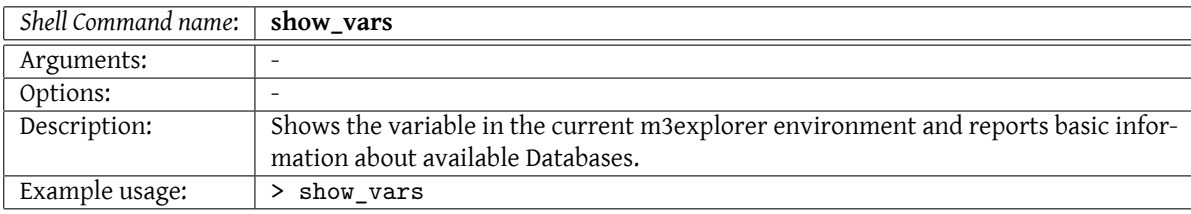

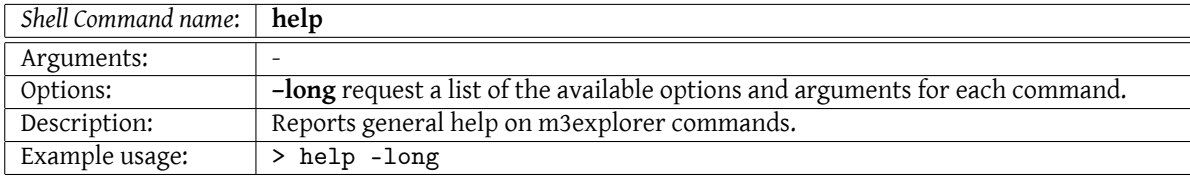

## <span id="page-24-0"></span>**8.2 Plugins Commands**

M3Explorer is organized in modular structure and enables the user to dynamically load precompiled plugins within the environment.

These plugins are DoE modules adopted for initial experimental design and optimization modules for the definition of optimization algorithm to be adopted.

Shell variables can be used for passing additional parameters to the modules.

<span id="page-24-1"></span>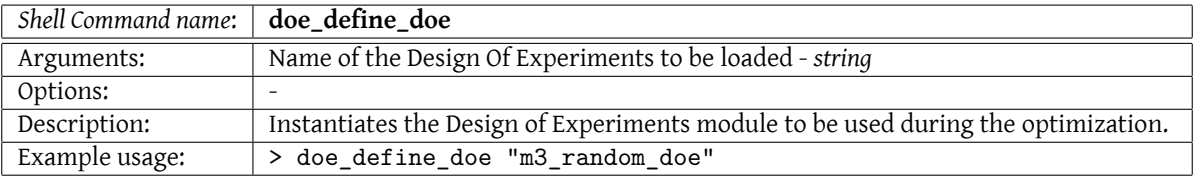

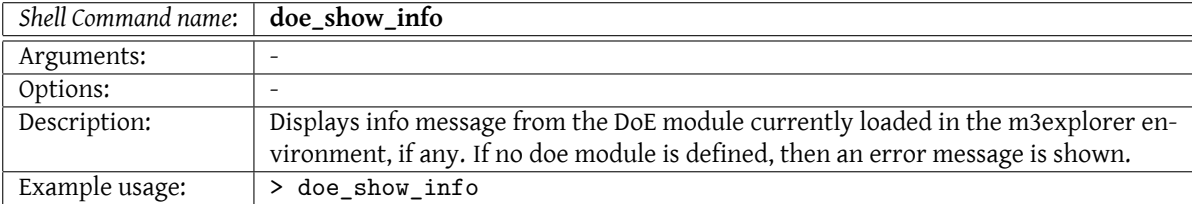

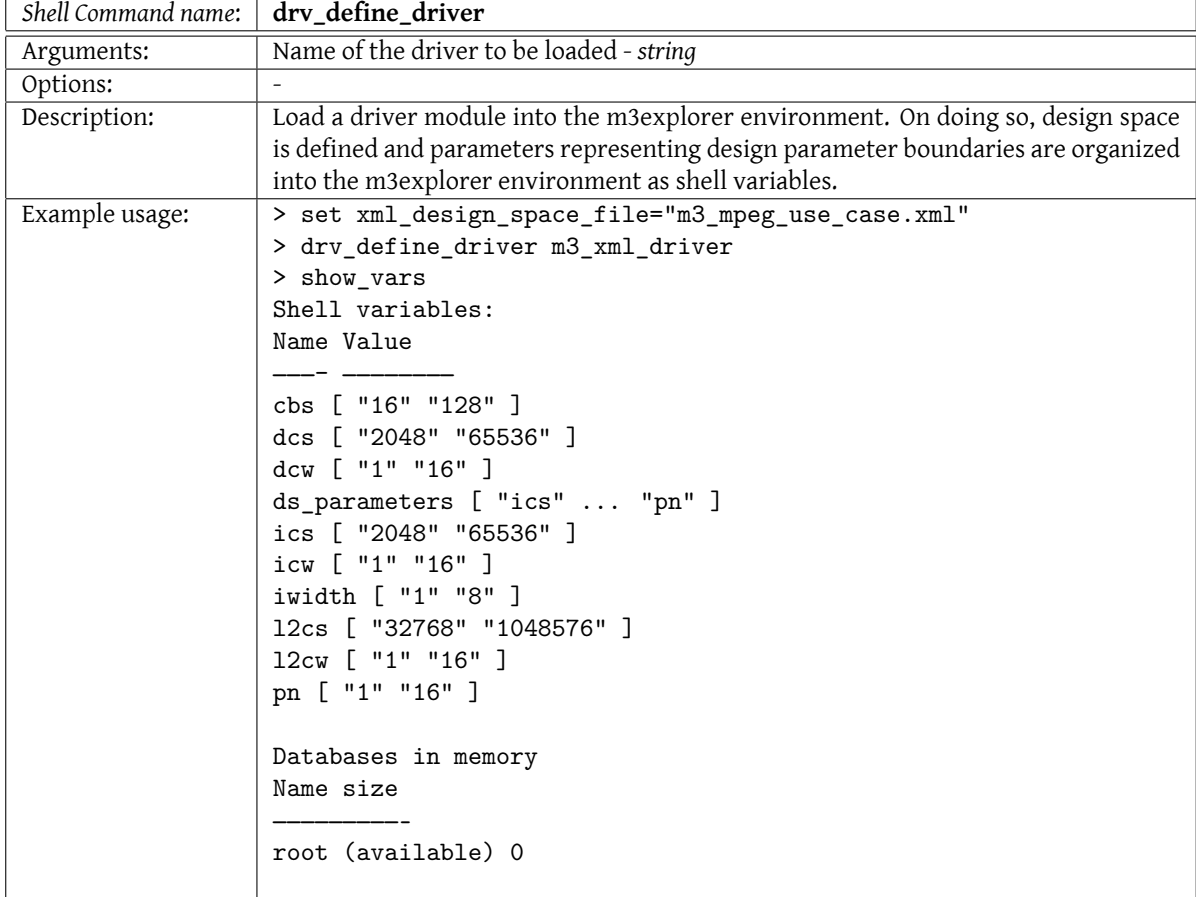

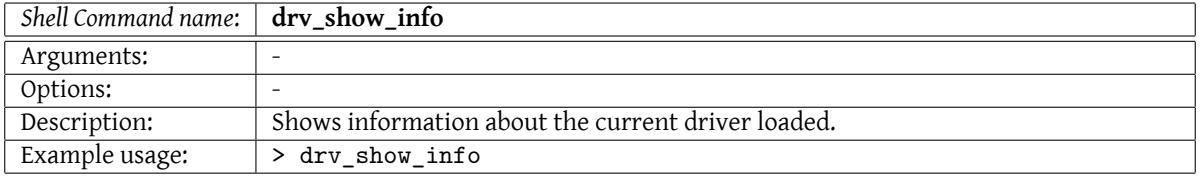

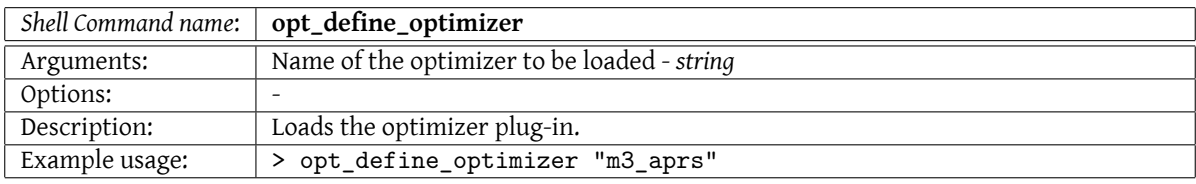

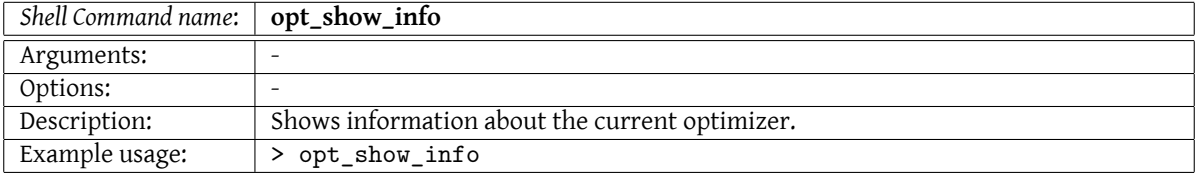

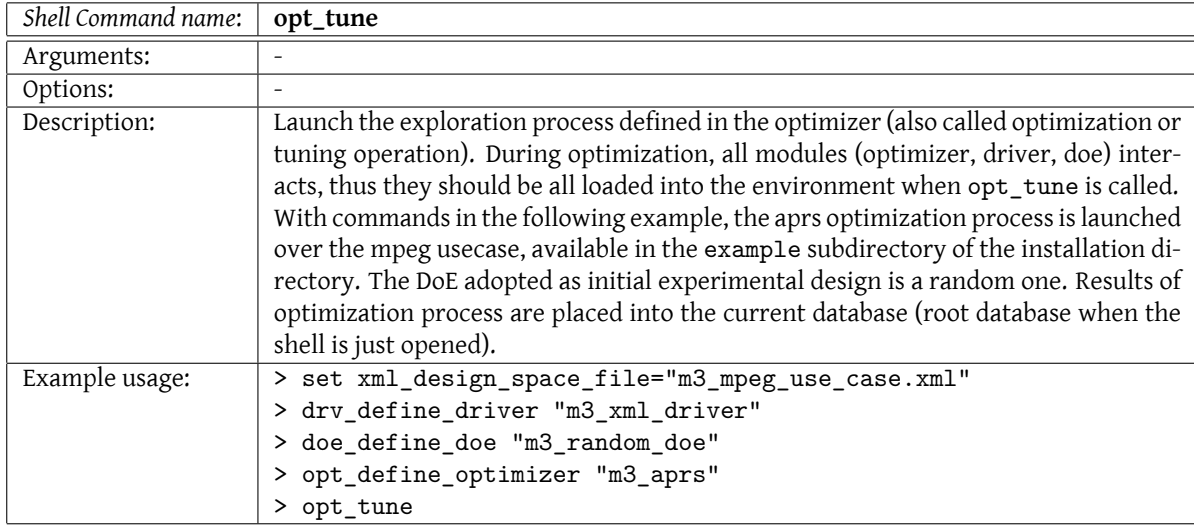

## <span id="page-26-0"></span>**8.3 Database Commands**

Simulation results are stored into database (db) in memory. Databases can be loaded/stored from/to the hard disk, in such a way that is easy to handle simulation data obtained in different working sessions.

Operations that can be performed on databases are various and allow to extrapolate and visualize some fundamental high level information needed to investigate solution quality of multiobjective optimization. Following are m3explorer commands for database handling.

<span id="page-26-1"></span>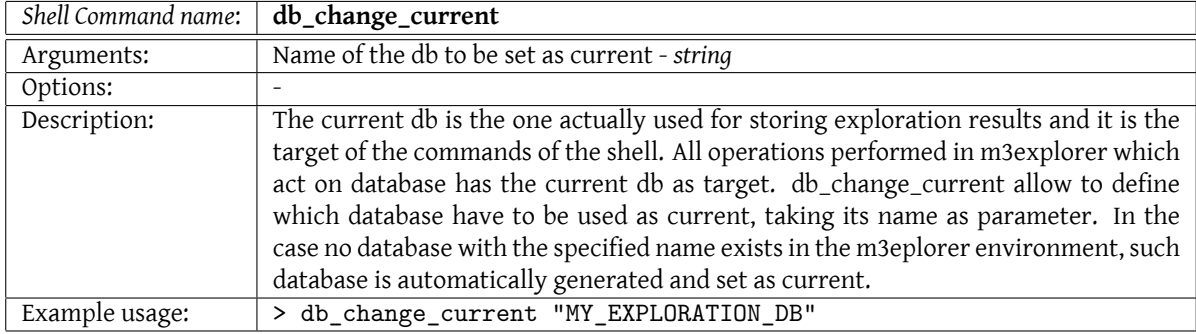

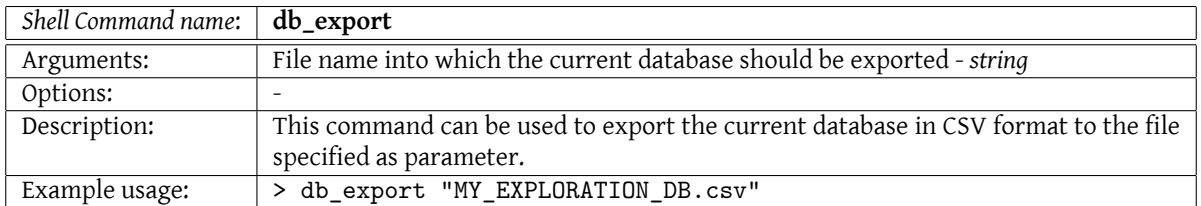

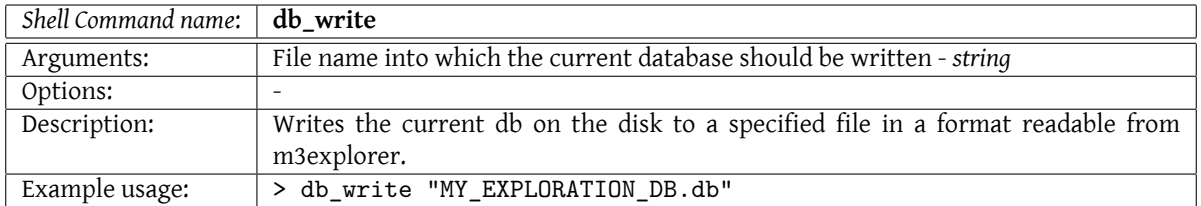

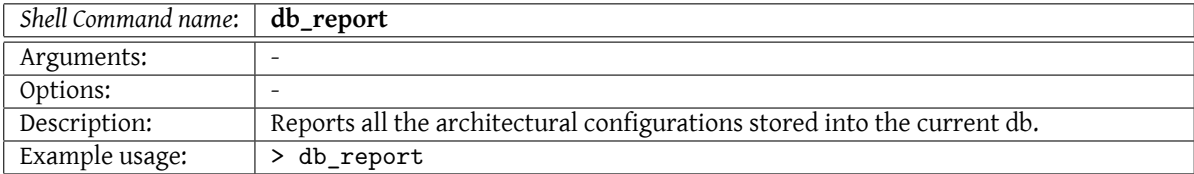

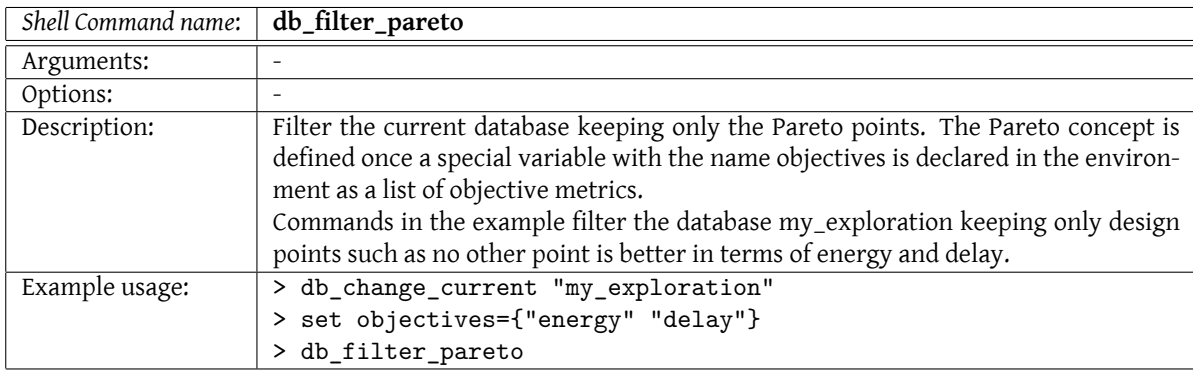

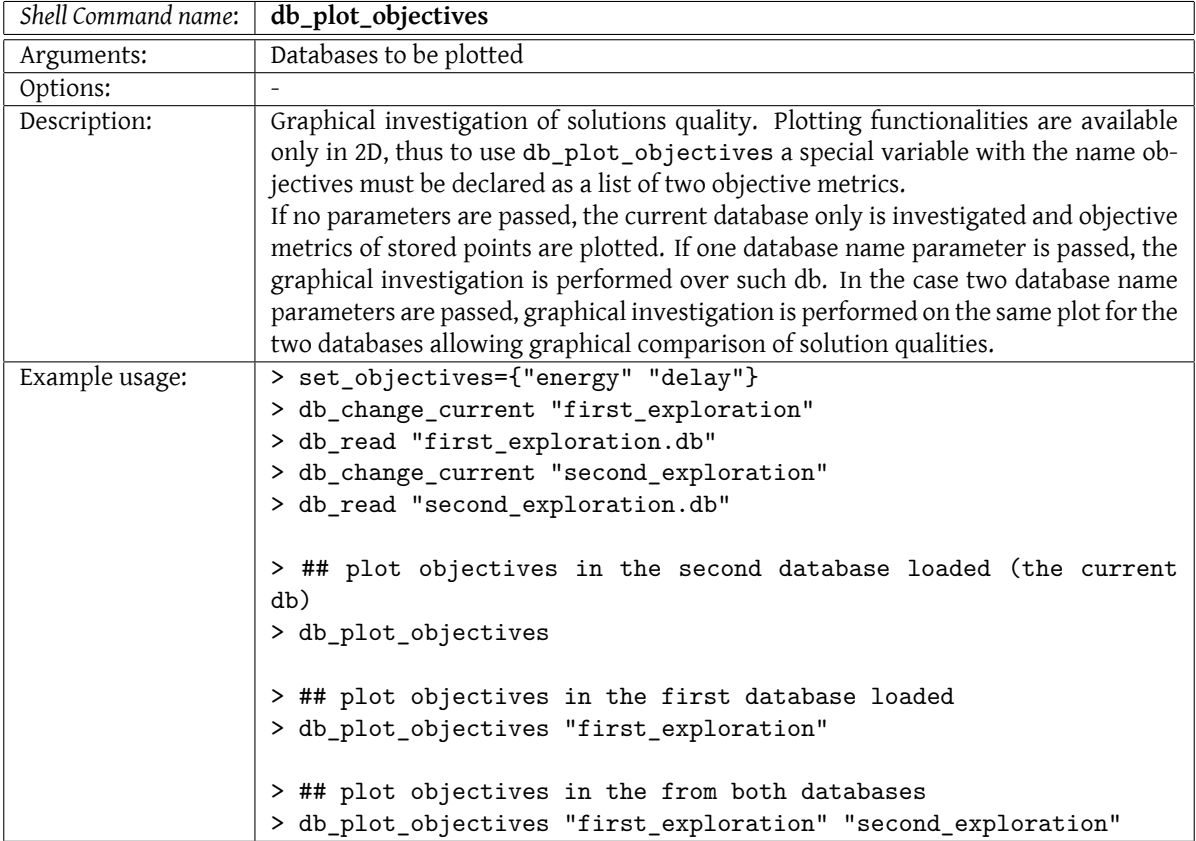

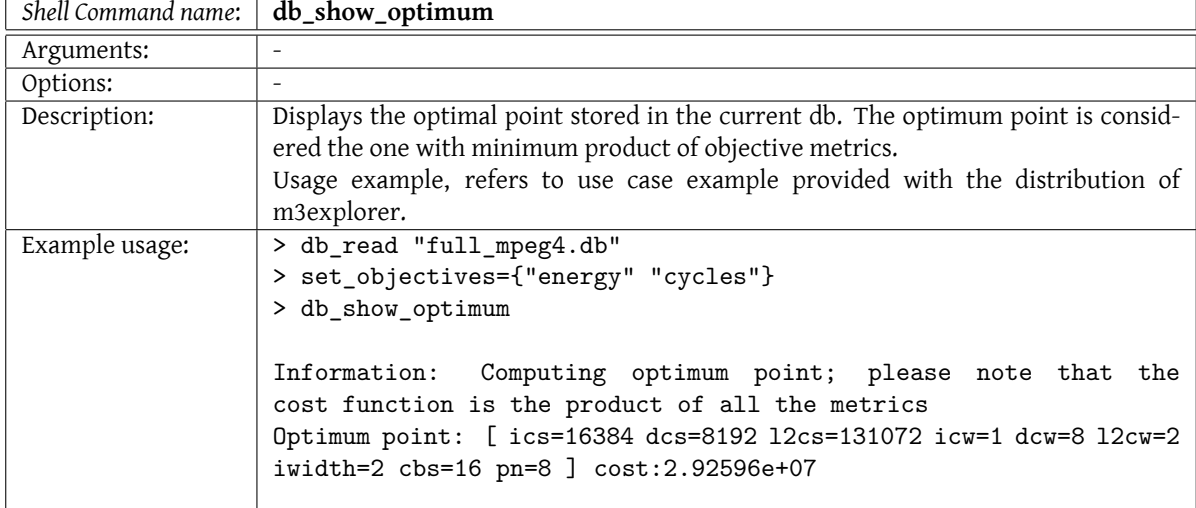

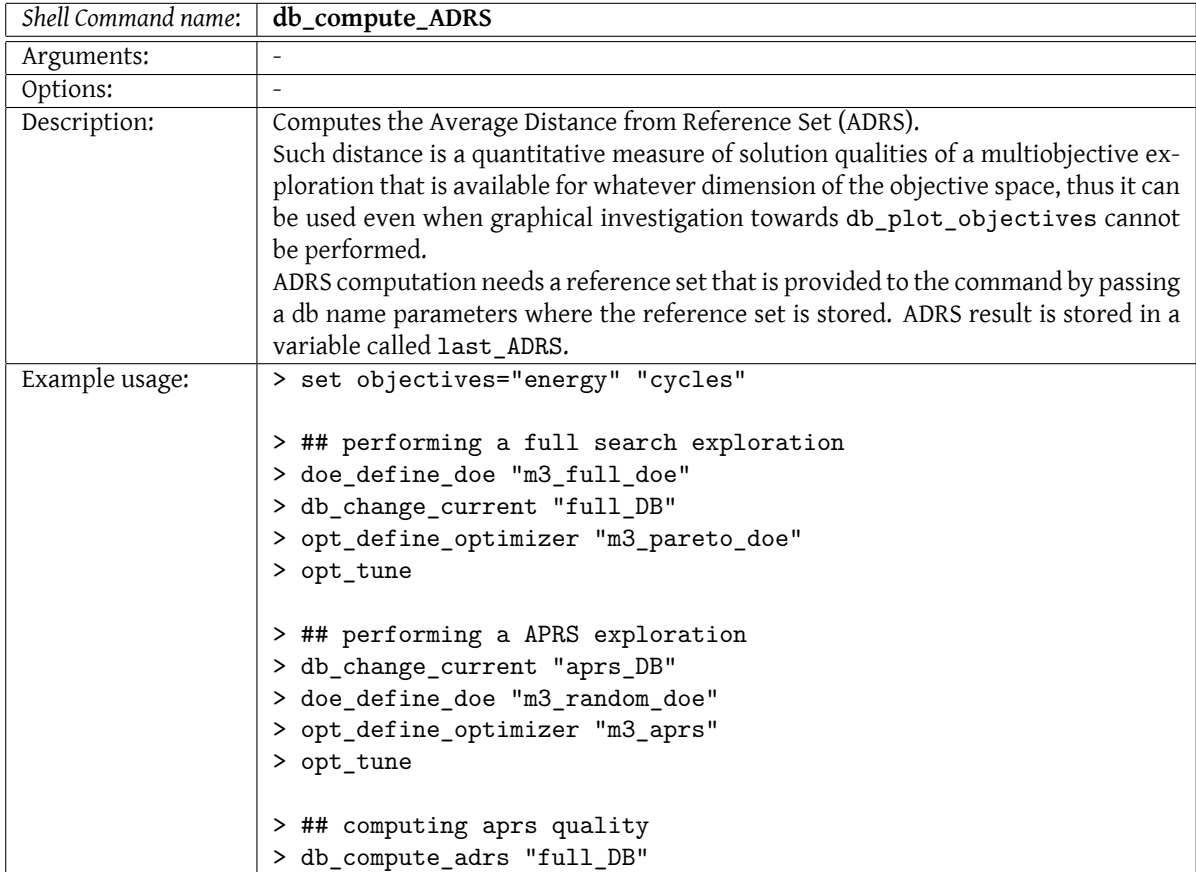

# **9 Authors**

- Vittorio Zaccaria, *Politecnico di Milano*
- Gianluca Palermo, *Politecnico di Milano*
- Giovanni Mariani, *ALaRI Università della Svizzera italiana*

# **10 Acknowledgments**

Much of what M3Explorer is today was also defined by the users of the tool. We would like to acknowledge the contributions of the following people, for their early adoption of the tool, their feedback on the tool and on the interfaces, their contributions to the tool and their comments on the manual.

- Cristina Silvano, *Politecnico di Milano*
- William Fornaciari, *Politecnico di Milano*
- Alessandro Sivieri, *Politecnico di Milano*
- Al-Hissi Mohammad, *ALaRI Università della Svizzera italiana*
- Carlos Kavka, *ESTECO*
- Sara Bocchio, *STMicroelectonics*
- Hector Posadas, *University of Cantabria*

This work is supported by the EC under grant FP7-216693 MULTICUBE (http://www.multicube.eu). The Multicube Explorer tool and the documentation can be found at the following address: http://home.dei.polimi.it/zaccaria/multicube\_explorer.